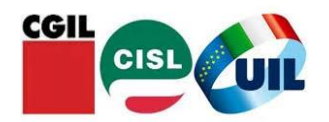

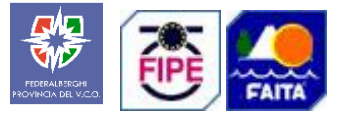

# **REGOLAMENTO Rimborso per acquisto libri scolastici Ente Bilaterale Turismo del VERBANO CUSIO OSSOLA**

# **Art.1 Stanziamento del Fondo**

L'Ente Bilaterale ha stanziato per l'anno 2024 il contributo - Acquisto libri scolastici- .

## **Art.2 Soggetti Beneficiari**

I soggetti beneficiari sono i lavoratori dipendenti da aziende del TURISMO .

## **Art. 3 Requisiti**

Per avere diritto l'azienda e il dipendente devono essere in regola con il versamento dei contributi dovuti all'Ente Bilaterale territoriale nei sei mesi antecedenti la richiesta.

### **Art.4 Entità del rimborso**

L' Ente Bilaterale riconosce il rimborso ai lavoratori o lavoratrici che nel corso dell'anno abbiano sostenuto spese per l'acquisto di libri scolastici .

Il rimborso che verrà erogato per spese sostenute per i figli naturali e/o affidati e/o adottati , esclusivamente per i testi indicati negli elenchi forniti dalle scuole, sarà pari a Euro 100.00 per ogni figlio e sarà erogato ad uno dei genitori che ne farà richiesta.

### **Art.5 Modalità e termine di presentazione della domanda**

La domanda di contributo dovrà essere inoltrata **entro il 31 dicembre** , tramite l'apposito modulo predisposto dall'Ente Bilaterale della Provincia del V.C.O.

Le domande dovranno prevenire con mail al seguente indirizzo: **segreteria@ebturismo.it**

### **Art.6 Documentazione necessaria**

Alla domanda dovranno essere allegati:

- 1- copia delle ultime sei buste paga del periodo antecedente la richiesta;
- 2- copia stato di famiglia in carta semplice;
- 3- copia certificato di frequenza della scuola
- 4- copia delle ricevute/scontrini delle spese sostenute che riportino la dicitura "libri di testo o libri scolastici"

### **Art.7 - Erogazione del rimborso.**

Il contributo verrà liquidato sulla base dell' ordine cronologico di arrivo delle richieste e sino all'esaurimento del fondo a disposizione.

Il credito potrà essere speso in beni e servizi con l'utilizzo di una app presso i negozi convenzionati.

I lavoratori riceveranno alla mail che indicheranno sul modulo di richiesta tutte le informazioni per scaricare l'app, dove troveranno il credito precaricato e gli esercizi convenzionati.